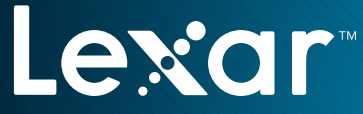

When Memory Matters<sup>™</sup>

# MULTI-CARD 24-IN-1 READER Manual de iniciação rápida

 $\mathcal{L} \left( \frac{1}{\sqrt{2}} \right)$ 

**CF MS**

**M2**

**Duo micro SD**

O Leitor USB de vários cartões (24 em 1) da Lexar é um solução para transferências integrada e fácil de utilizar. O leitor tem um conceito de abertura pop-up inovador, que suporta vários formatos de cartão de memória,\* e pode suportar transferências simultâneas e transferências de ficheiros de cartão para cartão.

## Principais características do produto:

- Extremamente versátil—lê 24 formatos de cartão de memória populares\*
- Permite transferências simultâneas e transferências de ficheiros de cartão para cartão
- O conceito de abertura pop-up protege as ranhuras dos cartões
- Transferência de fotografias, vídeos, músicas e ficheiros rápida e simples
- Inclui cabo USB—não precisa de fonte de alimentação externa
- Garantia limitada de um ano

Este manual de iniciação rápida explica como configurar, ligar e utilizar o Leitor USB de vários cartões (24 em 1) da Lexar.

## Conteúdo da embalagem

- Leitor USB de vários cartões (24 em 1) da Lexar
- Cabo USB 2.0
- Instruções de operação do leitor

# Ligação

• USB 2.0

#### Requisitos do sistema operativo

- Windows® XP/Windows Vista®/Windows 7
- Mac OS® X 10.4 ou superior

#### Apontamentos gerais sobre o leitor

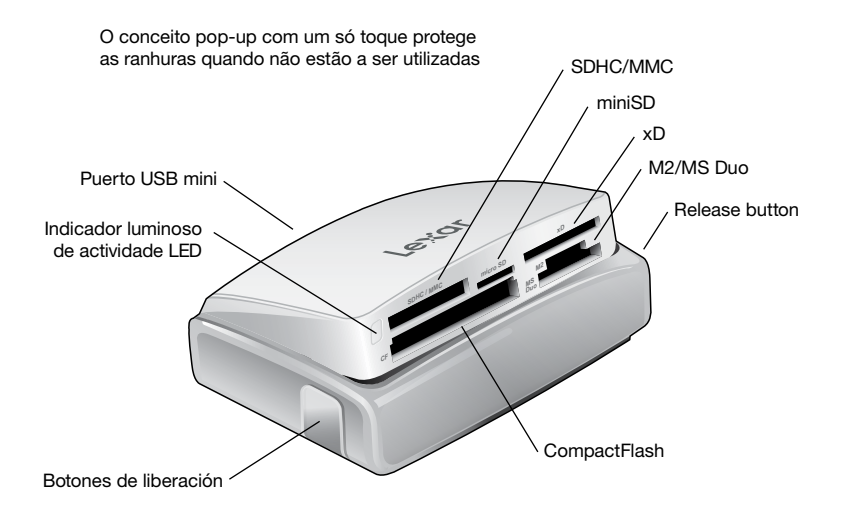

## Ligar o leitor

O Leitor de vários cartões (24 em 1) da Lexar tem um conceito plug-and-play que não requer a instalação de controladores.

Para ligar o leitor, basta seguir os passos abaixo:

- Retire o cabo e o leitor da caixa
- Localize a porta mini USB na parte de trás do leitor e insira o cabo USB tal como ilustrado acima
- Localize a porta USB no seu computador de secretária ou computador portátil e ligue o cabo à porta

Para abrir o leitor, localize o botão de libertação em cada lado do leitor empurre-os em simultâneo. O leitor irá bariri-se.

#### Nota: Utilizadores de Windows XP Network

Se o seu computador portátil ou de secretária está ligado a uma rede doméstica ou de trabalho com várias unidades, o sistema poderá não detectar todas as 5 ranhuras do leitor. Se for o caso, siga as instruções abaixo:

- No ecrã do ambiente de trabalho, clique com o botão direito do rato em O MEU COMPUTADOR e seleccione GERIR
- Seleccione GESTÃO DE DISCOS no menu na parte esquerda do ecrã
- Localize e seleccione a sua UNIDADE AMOVÍVEL (ranhura do leitor), e clique com o botão direito do rato
- Seleccione ALTERAR LETRA E CAMINHO DE UNIDADE e seleccione ALTERAR
- No lado direito, encontra um menu pendente com a letra. Clique na seta pendente, seleccione uma nova letra para a sua UNIDADE AMOVÍVEL (ranhura do leitor), e clique em OK

Repita o processo acima para cada ranhura de leitor não detectada.

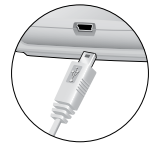

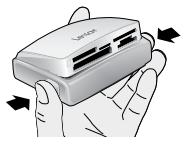

#### Para remover os cartões:

Para remover um cartão do leitor, ejecte o cartão da mesma forma que o faria para uma unidade de disco do computador.

- C: Clique no ícone REMOVER O HARDWARE COM SEGURANÇA na barra de ferramentas
- Mac: Arraste o ícone UNIDADE AMOVÍVEL para a reciclagem

Depois de o indicador luminoso de actividade LED parar de piscar, é seguro remover o cartão.

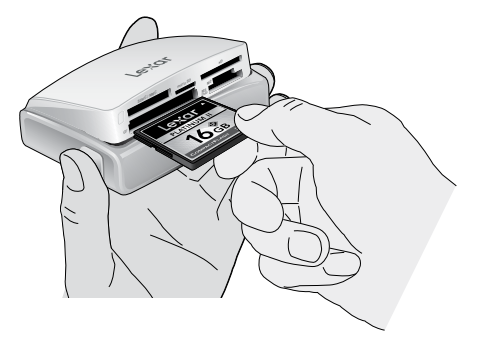

AVISO: : Não retire o cartão do leitor quando o indicador luminoso de actividade LED estiver a piscar pois pode perder dados ou danificar o cartão.

## Indicador luminoso de actividade LED

O indicador luminoso de actividade LED foi especificamente concebido para salvaguardar os ficheiros guardados no cartão de memória, evitando a interrupção de transferências de ficheiros e reduzindo o risco de perda de dados, ou de danos no cartão. A luz actua como um indicador de estado, para assegurar a utilização correcta do leitor.

#### Indicadores luminosos LED:

LED desligado: O leitor está ligado ao computador, mas não tem um cartão introduzido.

LED ligado: O leitor está ligado ao computador com cartão(ões) inserido(s) no leitor.

O LED pisca de forma contínua: O leitor está a transferir dados entre cartões de memória em diferentes ranhuras, ou cartões de memória e computador. Assim que o LED parar de piscar, a transferência está concluída.

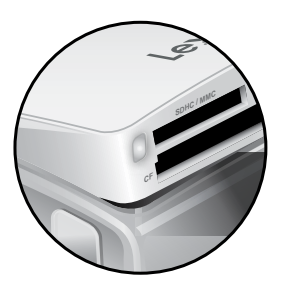

# Opções de apoio ao cliente da Lexar

## FAQ:

Visite a secção FAQ em www.lexar.com/support para encontrar as respostas às perguntas mais frequentes.

#### Apoio em directo:

Clique na hiperligação "Click to Chat Live" ("Clique para conversar em directo por chat") em www.lexar.com/support/index.html, para dar início a uma conversa por chat, disponível durante 24 horas por dia, 7 dias da semana.

#### Correio electrónico:

Envie-nos uma mensagem de correio electrónico para support@lexar.com com a sua informação de contacto, os detalhes do produto e uma descrição do problema.

#### Telefone:

O sistema de apoio por linha telefónica está disponível durante o horário de funcionamento normal, das 7 da manhã às 5 da tarde. Hora padrão do pacífico, de segunda a sexta-feira.

América do Norte: (510) 413-1275 Reino Unido: +44 1-483-797-788

\*Lê os seguintes tipos de cartões de memória: CompactFlash® Tipo I e Tipo II, SD™, SDHC™, miniSD™, miniSDHC™, MMC™, MMCplus™, RS-MMC™, microSD™, microSDHC™, M2™, Memory Stick™, Memory Stick (com MagicGate™), Memory Stick PRO™, Memory Stick PRO Duo™, Memory Stick Duo (com MagicGate), Memory Stick PRO Duo Mark 2, Memory Stick PRO-HG Duo™, Memory Stick PRO-HG Duo "HX", xD-Picture Card™, xD-Picture Card Tipo-M, xD-Picture Card Tipo-M+, e xD-Picture Card Tipo-H

©2010. Lexar Media, Inc. Todos os direitos reservados. As informações estão sujeitas a alterações sem aviso prévio. Lexar, o logótipo da Lexar e When Memory Matters são marcas registadas da Lexar Media, Inc. Mac OS é uma marca registada Apple, Inc., registada nos EUA e outros países. Windows e Windows Vista são marcas comerciais ou marcas comerciais registadas da Microsoft Corporation nos Estados Unidos e noutros países. Todas as outras marcas comerciais ou marcas comerciais registadas são propriedade dos seus respectivos proprietários. A Lexar Media, Inc. é uma subsidiária da Micron Technology, Inc.

Lexar<sup>®</sup>

When Memory Matters<sup>™</sup>